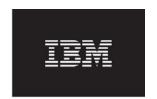

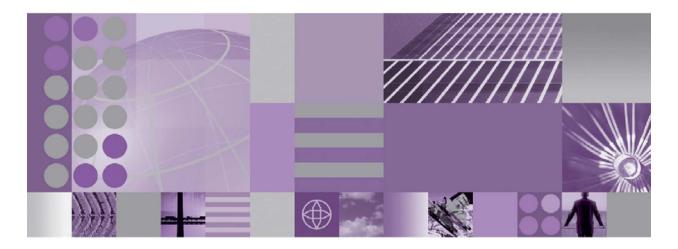

Replacing the Fan Module

## **Trademarks** IBM, IBM logo, DataPower, DataPower device, and WebSphere are registered trademarks of the International Business Machines Corporation in the United States or other countries. Internet Explorer is a trademark of Microsoft® Corporation in the United States, other countries, or both. Other company, product, and service names may be trademarks or service marks of others.

## Replacing the Fan Module

Best Practice when replacing the fan module is to turn off the device as soon as possible to avoid overheating. The remaining fans might not be able to maintain the appropriate environmental temperature.

To replace the fan module:

- 1. If the device is not turned off, turn off the device by toggling the power switch to the OFF position. The power switch is on the rear of the chassis.
- 2. Unplug all power cords.
- 3. Firmly grip the handle of the failed module.

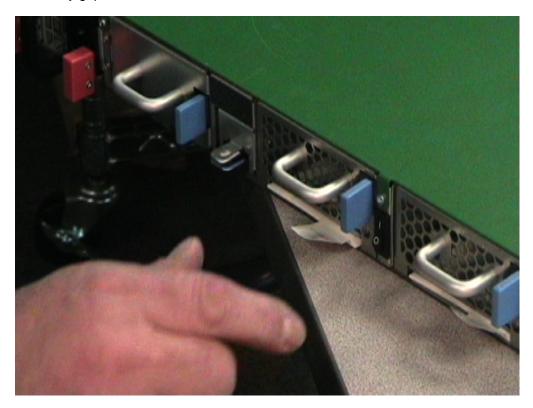

When removing the fan module, be careful not to damage the Service Card.

4. Press the blue release latch toward the handle, and hold the release latch in this position.

5. Pull the failed module from the back of the chassis and set it aside.

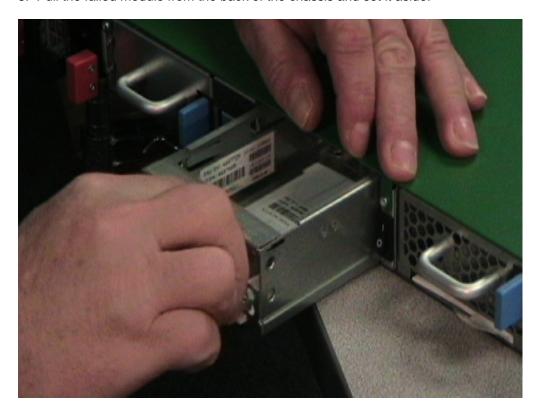

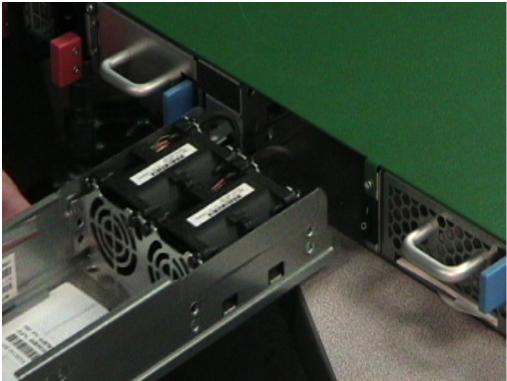

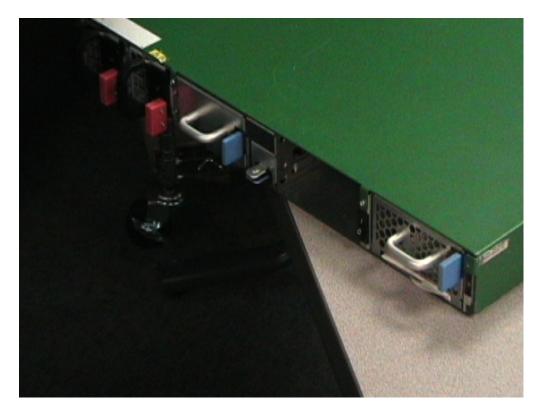

- 6. Unpack the replacement module.
- 7. Carefully align the replacement module, and insert into the chassis until you hear the release latch click in place.

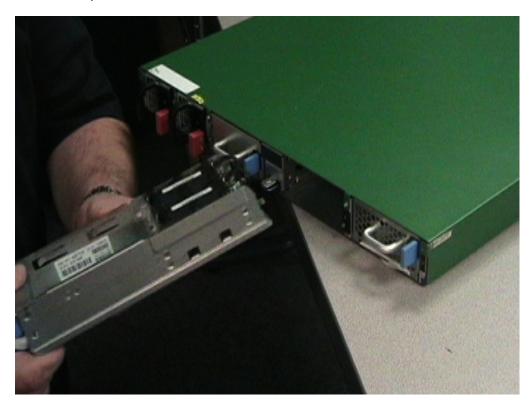

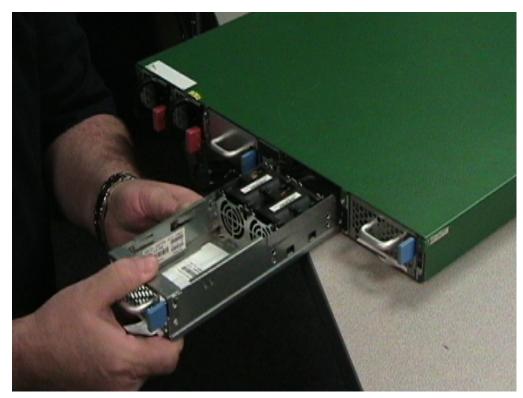

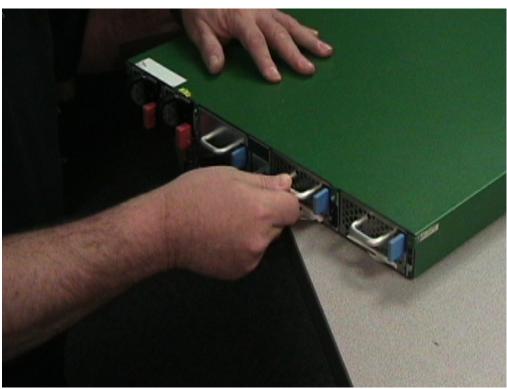

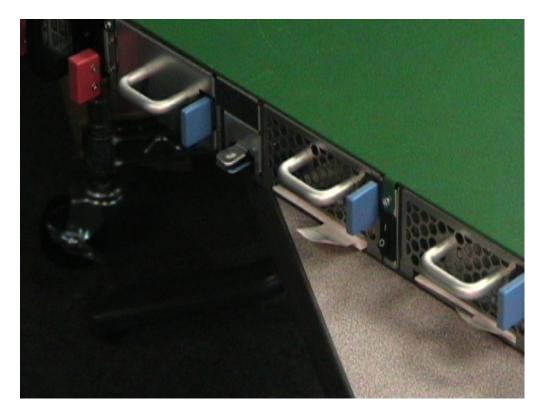

- 8. Plug in all power cords.
- 9. Turn on the device by toggling the power switch to the ON position.